A Mastering the Marketplace video

https://aka.ms/MasteringTheMarketplace

# **Working with createUiDefinition.json**

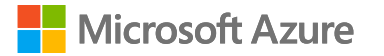

### Mastering Managed Application offers

## **Overview**

Create UI Definition overview

createUiDefinition.json walkthrough

The development sandbox

Dynamic elements

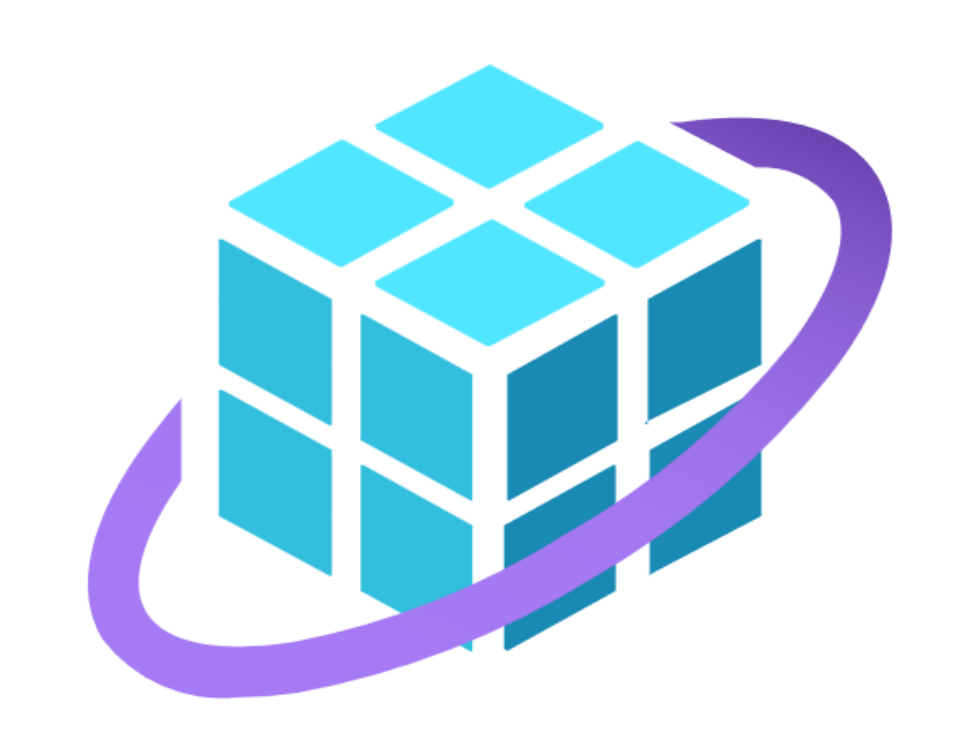

**Create UI Definition overview**

# **Part of the deployment package**

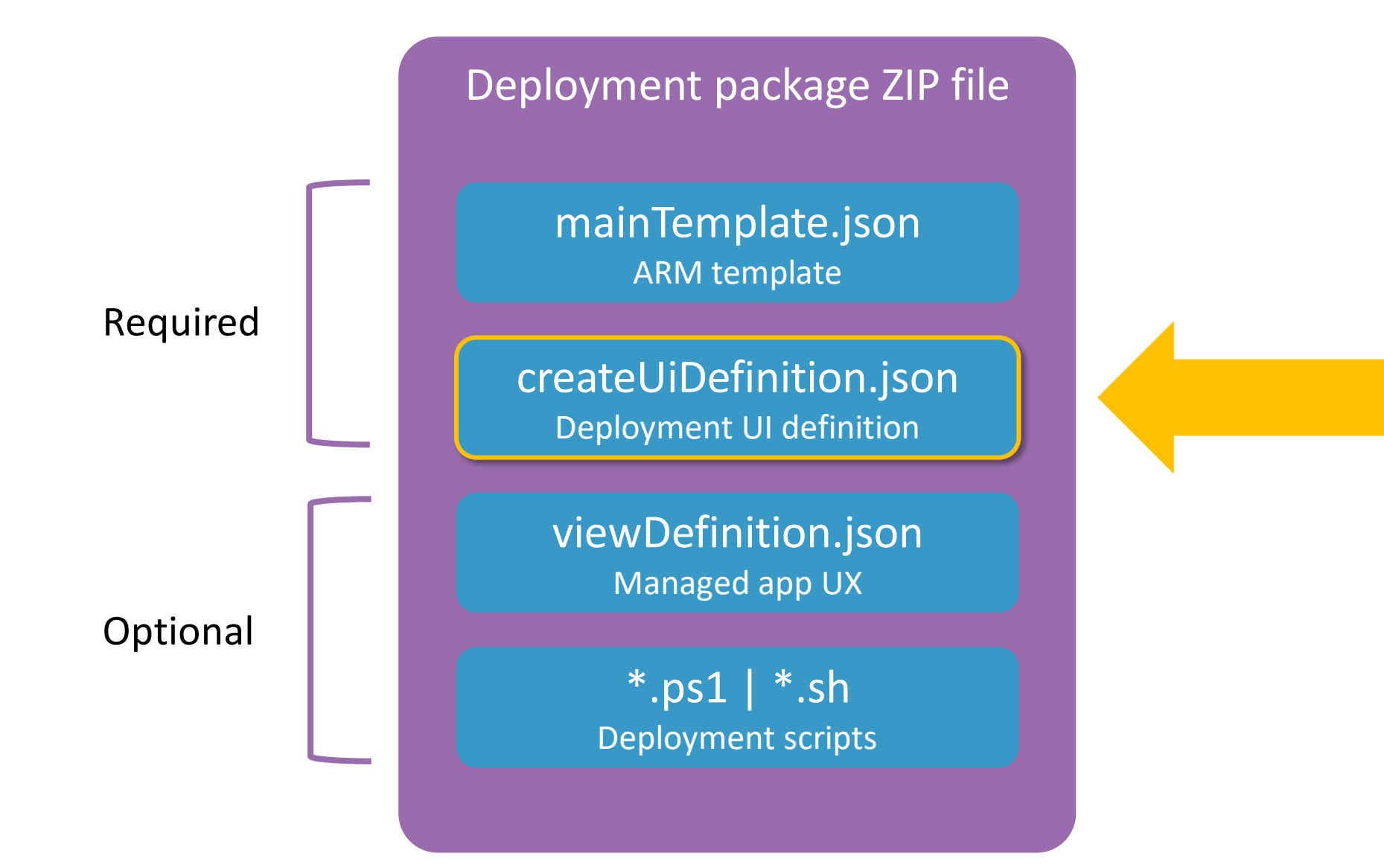

# **The deployment UX**

Create steps (tabs) for different input areas

Steps contain elements

Elements may be thought of as controls

Docs for elements are here: [https://aka.ms/maelements](https:///)

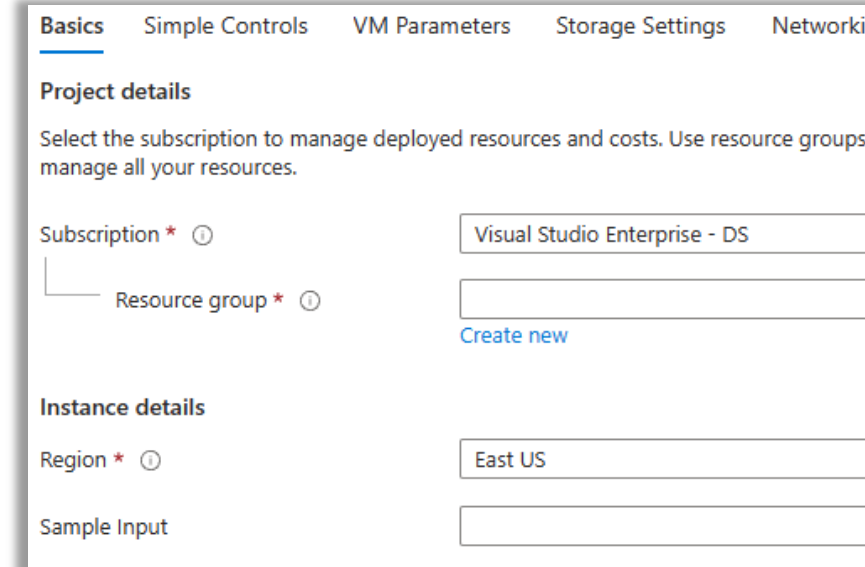

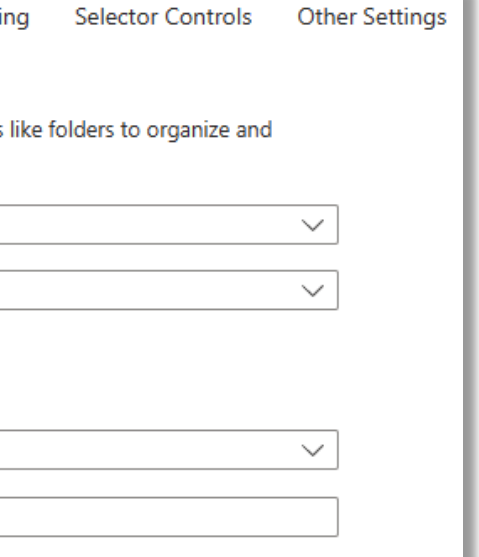

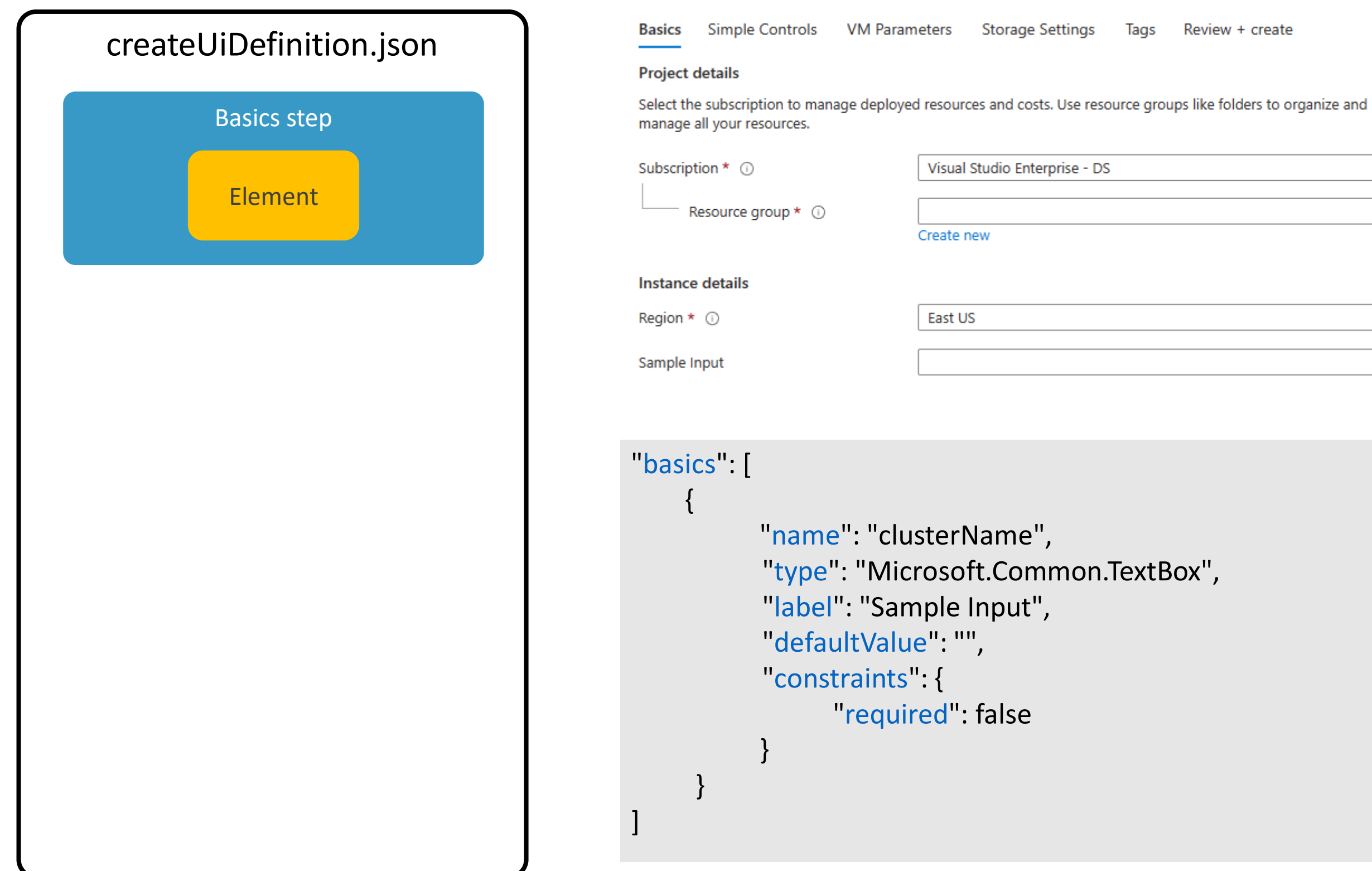

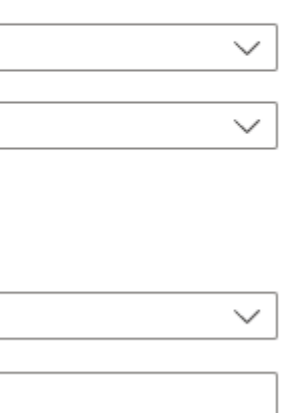

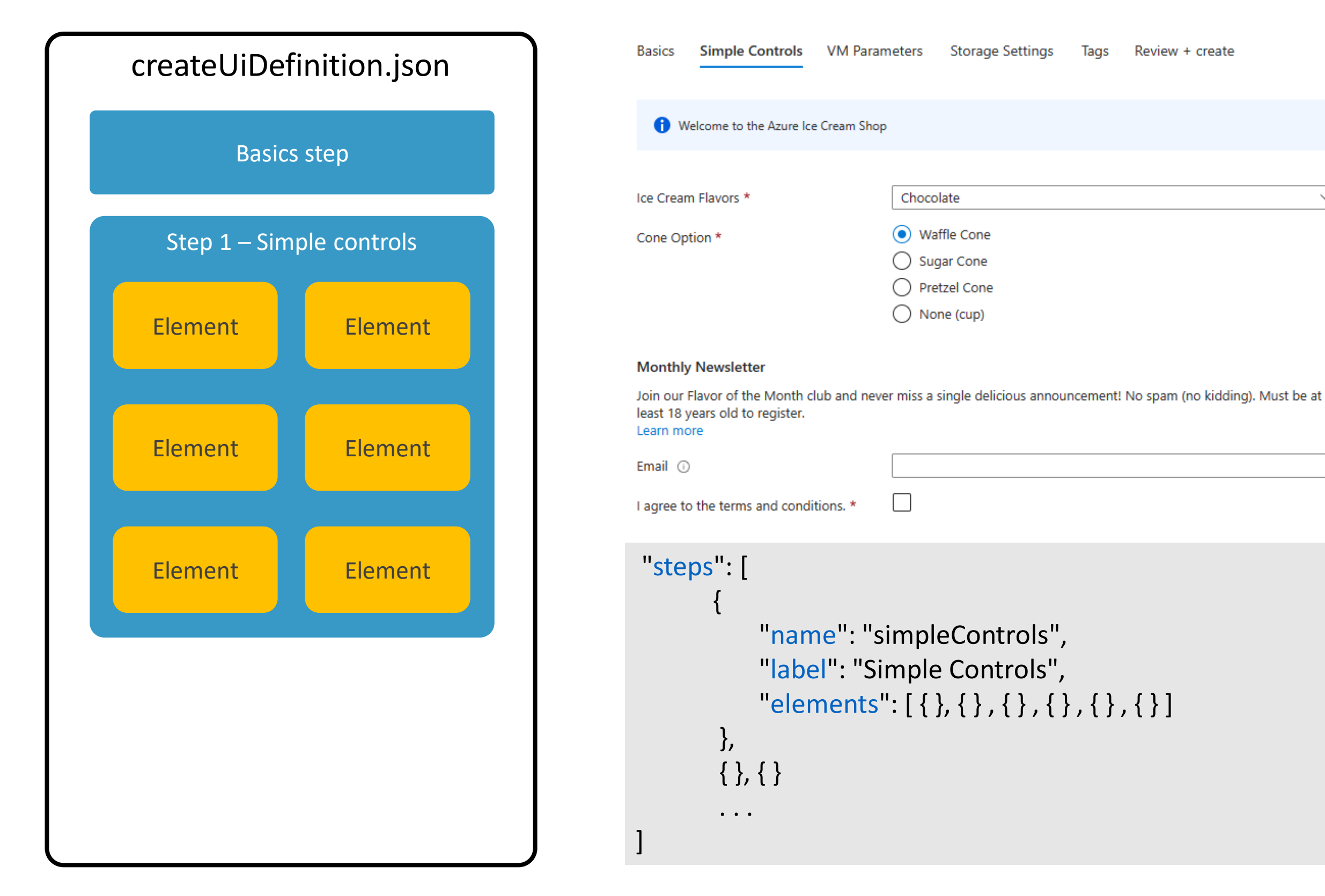

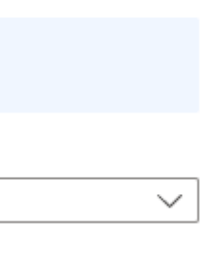

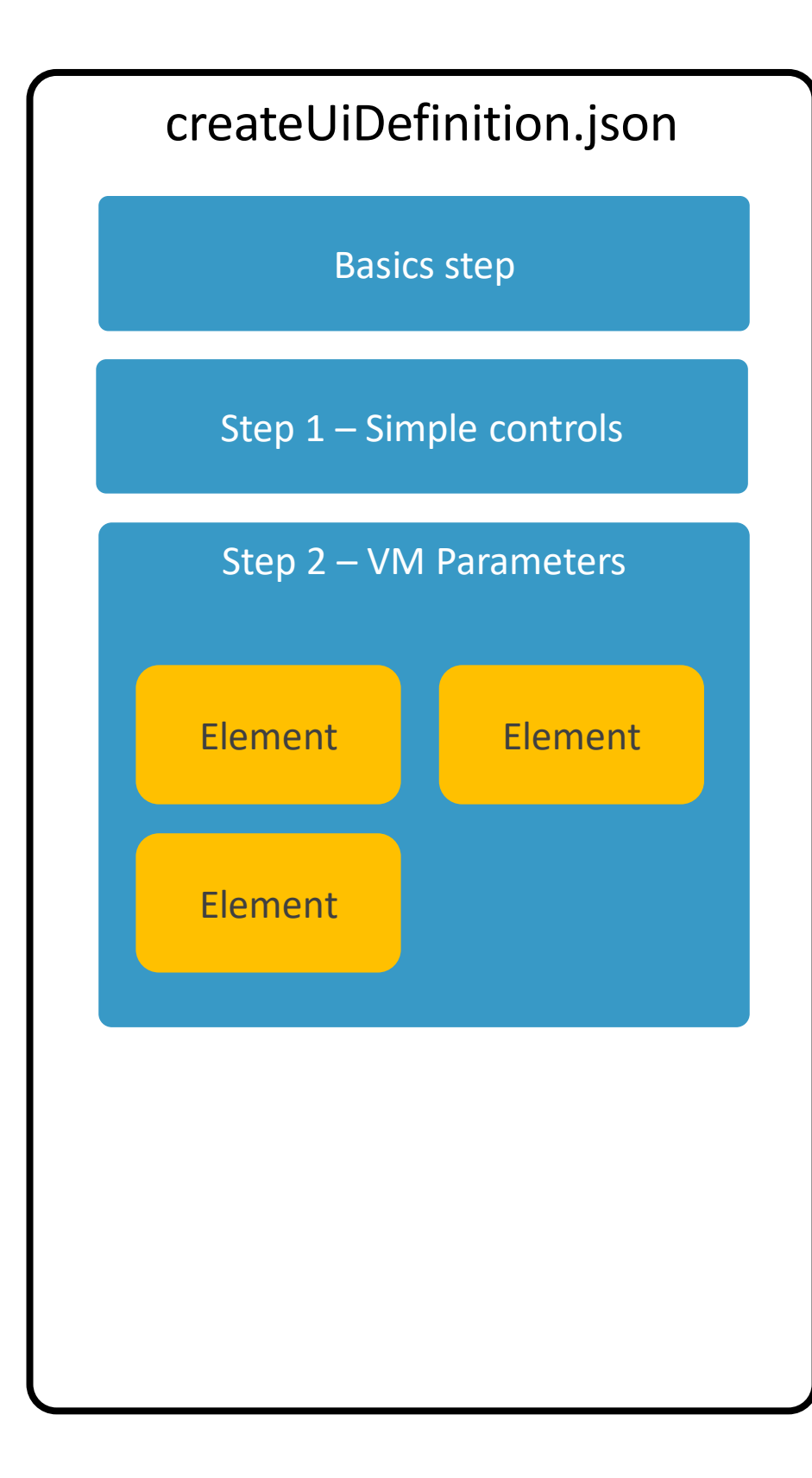

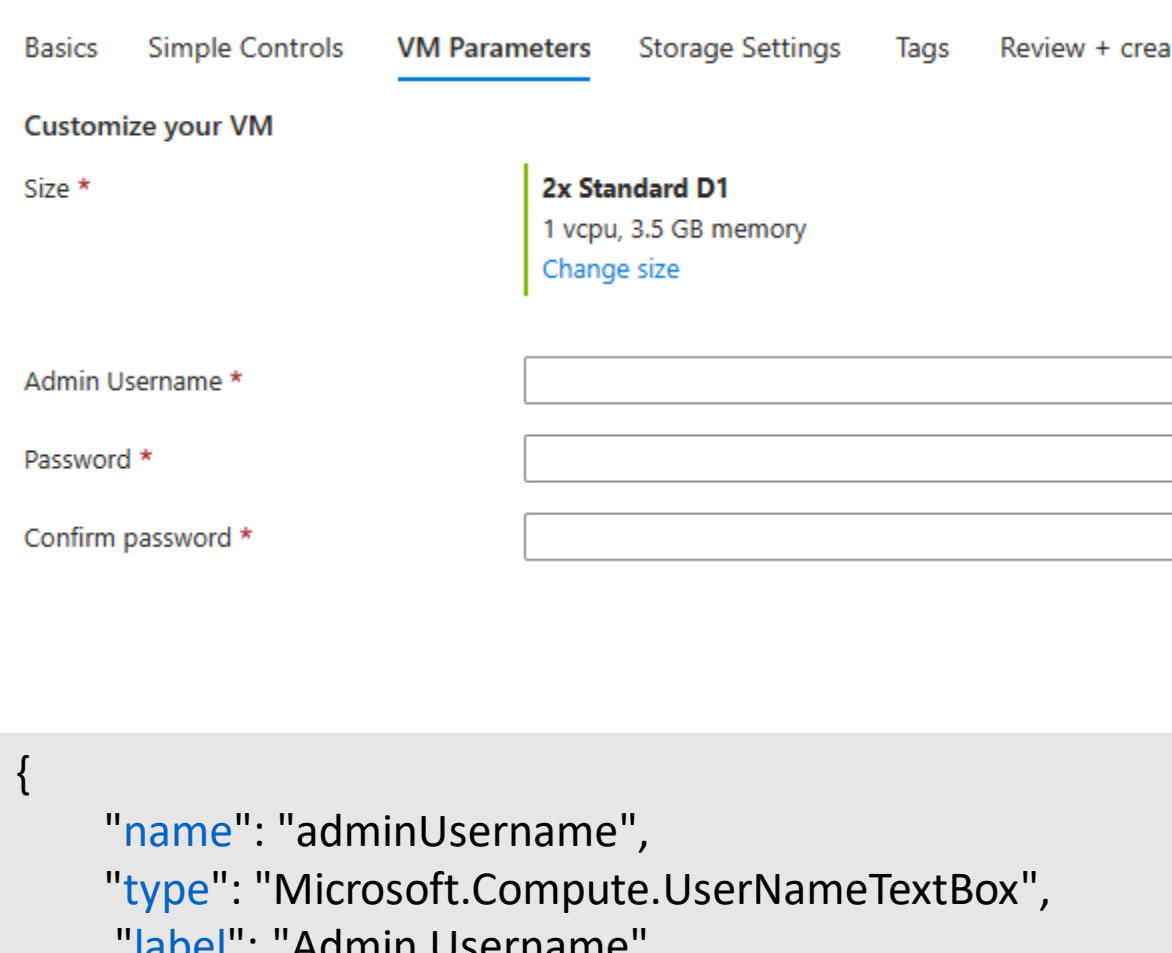

```
Admin USCHIQUIC
"defaultValue": "",
"toolTip": "Username for the admin account",
"constraints": {
      "required": true,
     "regex": "^[a-z0-9A-Z]{1,30}$",
     "validationMessage": "Only alphanumeric characters."
 },
 "osPlatform": "Windows",
 "visible": true
```
}

### ate

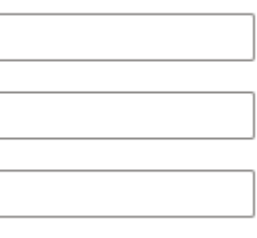

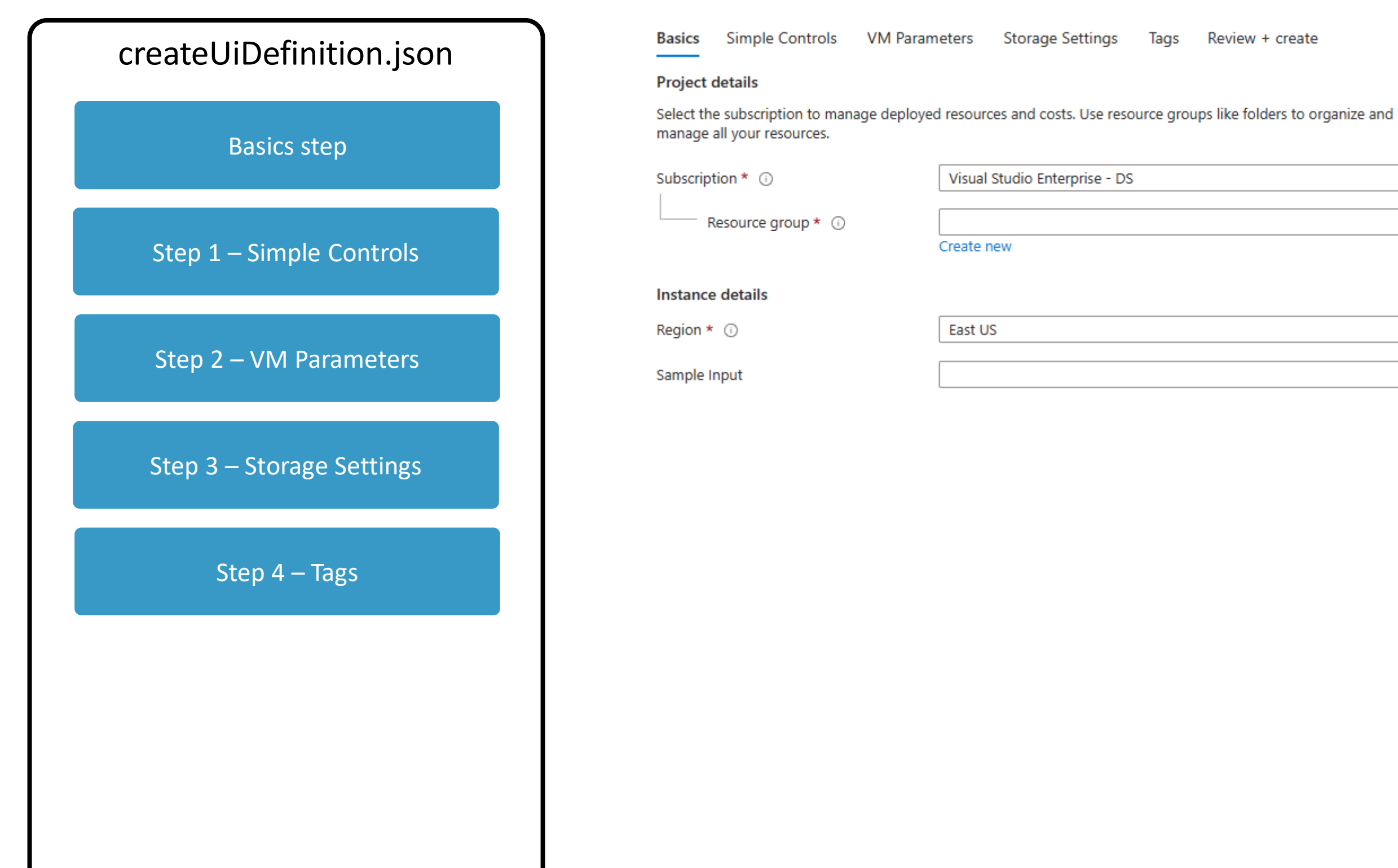

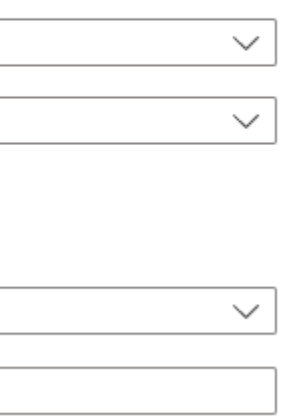

# **Outputs provide the ARM inputs**

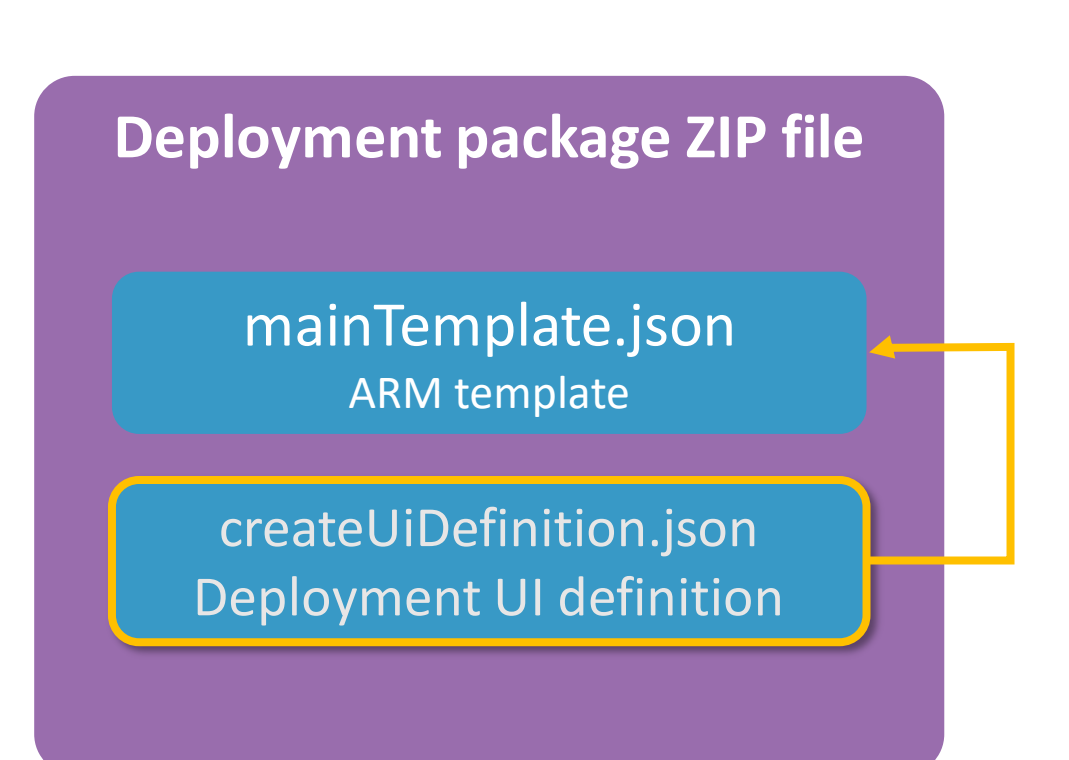

createUiDefinition.json

```
"outputs": {
"storageAccountNamePrefix": 
  "[steps('storage').storageAccounts.prefix]",
"storageAccountType": 
  "[steps('storage').storageAccounts.type]",
"location": "[location()]",
"resourceTags": "[steps('tags').tagsByResource]"
}
```
mainTemplate.json

```
"parameters": {
   "storageAccountNamePrefix": { "type": "string" },
   "storageAccountType": { "type": "string" },
   ...
```
- 
- 
- 

## **Demo**

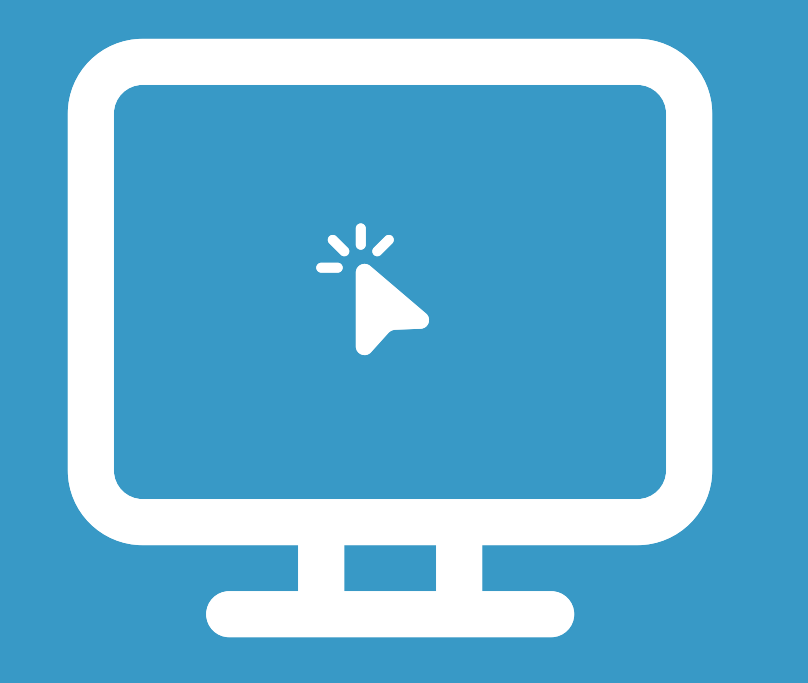

### createUiDefinition.json walkthrough

## **Demo**

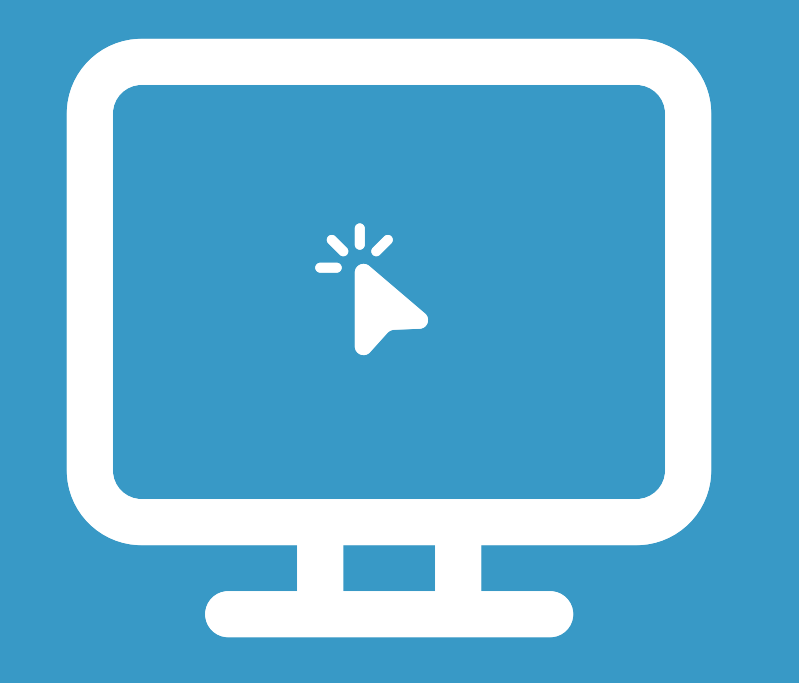

### The development sandbox

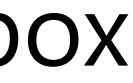

## URL to sandbox

## **https://aka.ms/masandbox**

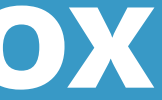

## **Demo**

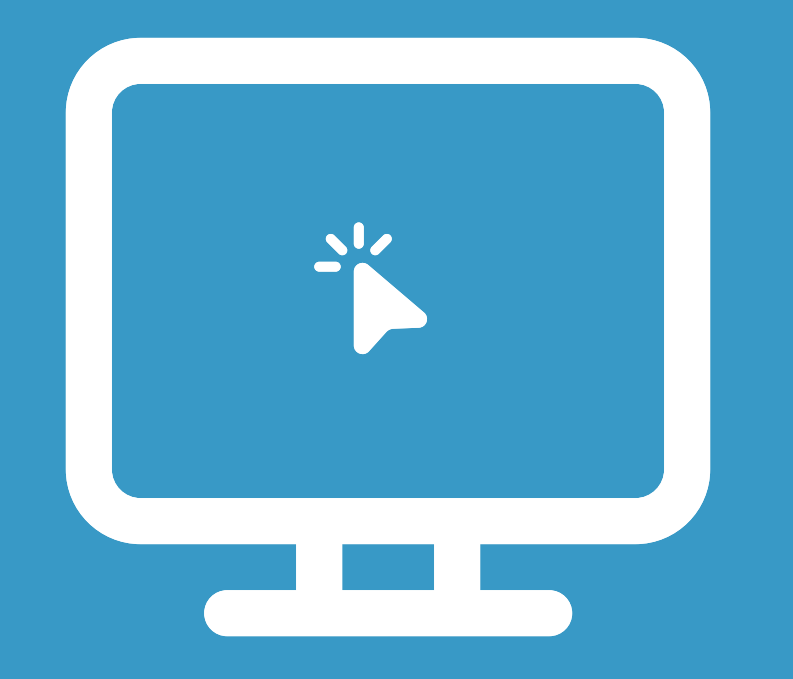

### Dynamic elements

## **Overview**

File overview

JSON walkthrough

Development sandbox

Dynamic elements

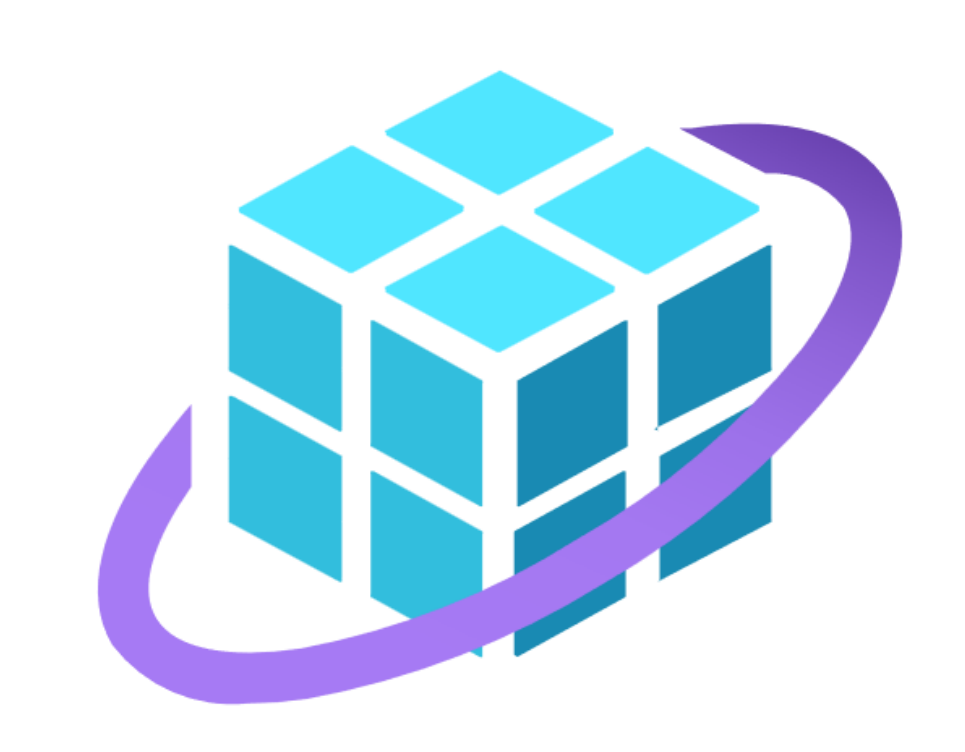